## **UI Programming**

(part of this content is based on previous classes from Anastasia, S. Huot, M. Beaudouin-Lafon, N.Roussel, O.Chapuis)

# **Assignment 1 is out!**

Design and implement an interactive tool for creating the layout of comic strips

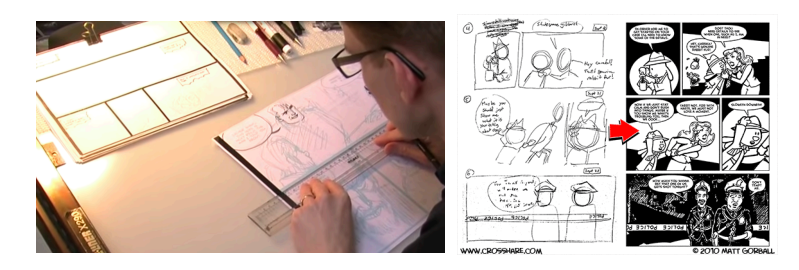

https://www.lri.fr/~fanis/teaching/ISI2014/assignments/ass1/

# **Graphical interfaces**

GUIs: input is specified w.r.t. output

Input peripherals specify commands at specific locations on the screen (*pointing*), where specific objects are drown by the system. Familiar behavior from physical world

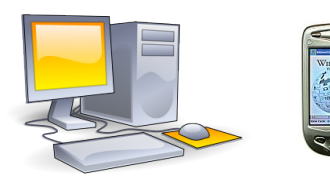

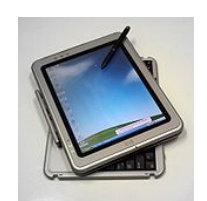

# **WIMP interfaces**

WIMP: Window, Icons, Menus and Pointing

Presentation

. Windows, icons and other graphical objects

Interaction

! Menus, dialog boxes, text input fields, etc

Input

! pointing, selection, ink/path

Perception-action loop

! feedback

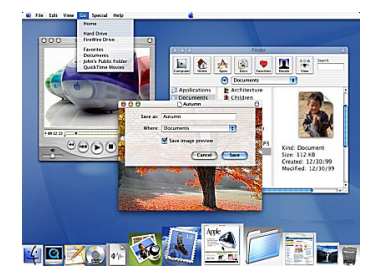

#### **Software layers**

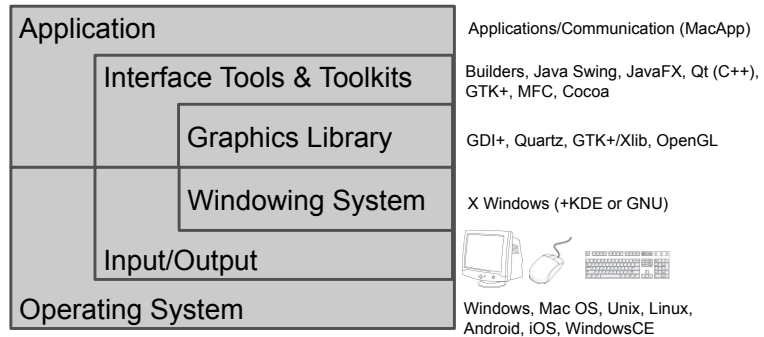

### **Software layers**

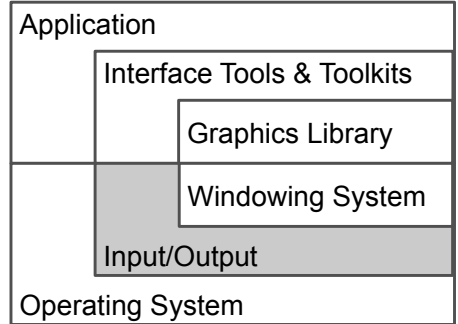

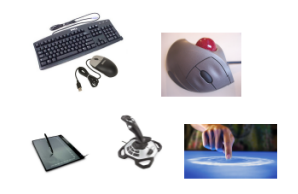

Input: where we give commands

Output: where the system shows information & reveals its state

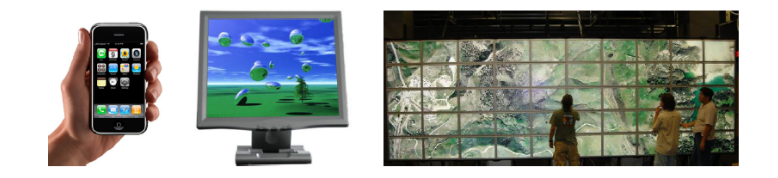

# **Input/output peripherals Interactivity vs. computing**

Closed systems (computation):

- . read input, compute, produce result
- ! final state (end of computation)

#### Open systems (interaction):

- ! events/changes caused by environment
- **·** infinite loop, non-deterministic

# **Problem**

We learn to program algorithms (computational)

Most languages (C/C++, Java, Lisp, Scheme, Pascal, Fortran, ...) designed for algorithmic computations, not interactive systems

# **Problem**

Treating input/output during computation (interrupting computation) …

- ! write instructions (print, put, send,…) to send data to output peripherals
- ! read instructions (read, get, receive,…) to read the state or state changes of input peripherals

# **Problem**

end

To program IS in algorithmic/computational form

```
two buttons B1 and B2
finish <- false
while not finish do
   button <- waitClick () //interruption, blocked comp.
   if button
          B1 : print « Hello World »
         B2 : finish <- true
   end
```
# **Managing input**

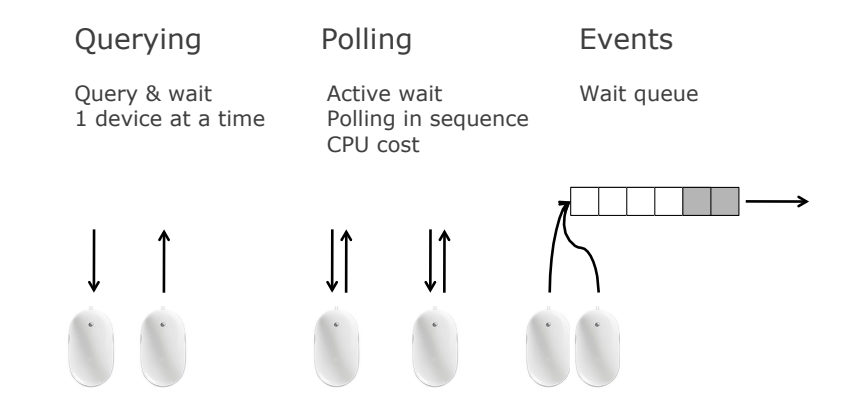

# **Event based (driven) programming**

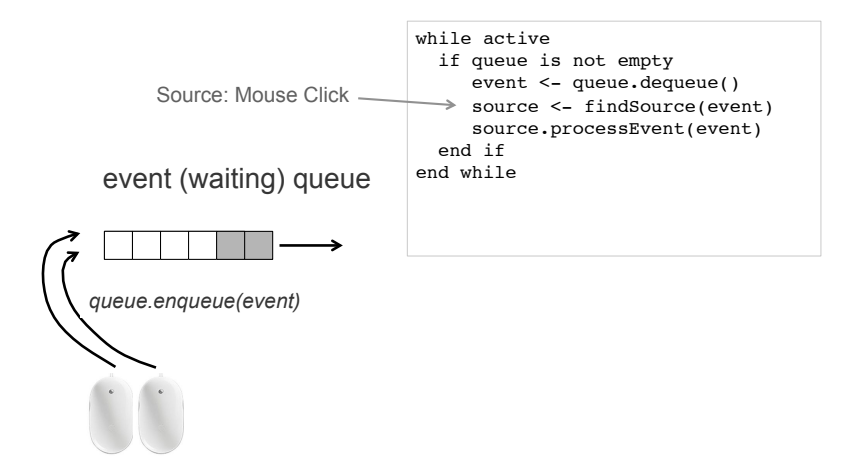

# **Event based (driven) programming**

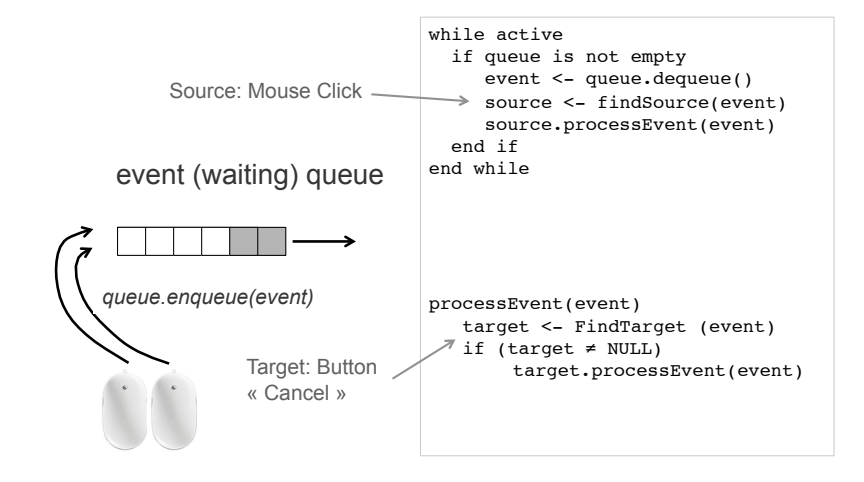

## **Example: Swing (and AWT)**

#### AWT Event Queue 几 Event Dispacher Thread (EDT) ſļ { L Listeners  $\vert$  paint ()

## **Software layers**

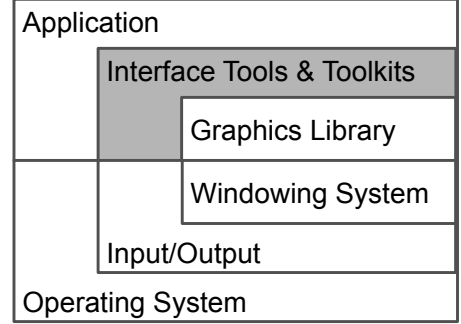

#### 3 threads

- . Initial thread: main ()
- ! EDT manages the events queue: sends events to *listeners* (functions dealing with events) and calls paint methods (drawing functions)
- ! Worker (or background) threads, where time-consuming tasks are executed

#### **Interface builders**

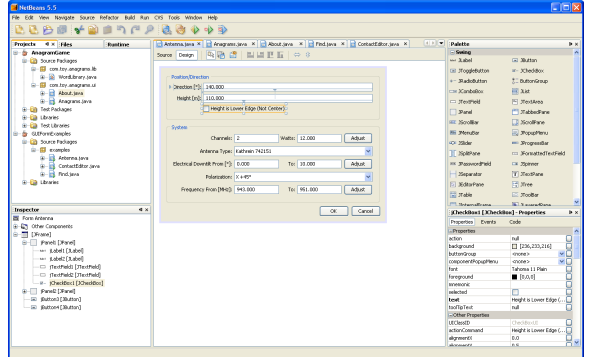

Examples : MS Visual Studio (C++, C#, etc.), NetBeans (Java), Interface Builder (ObjectiveC), Android Layout Editor

#### **Interface builders**

Can be used to

- ! create prototypes (but attention it looks real)
- $\blacksquare$  get the « look » right
- be part of final product
- ! design is fast
- . modest technical training needed
- **EXECUTE:** can write user manuals from it

But: still need to program (and clean code …)

#### **Interface toolkits**

Libraries of interactive objects (« widgets », e.g., buttons) that we use to construct interfaces

Functions to help programming of GUIs

...usually also handle input events (later)

### **Interface toolkits**

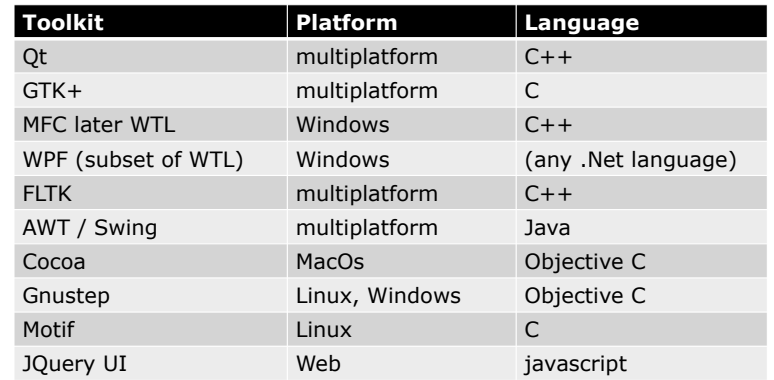

Problem with toolkits? ….

#### **Why Java Swing?**

Based on Java (any platform, plenty of libraries)

A lot of online resources and examples

### **Why Java Swing?**

Based on Java (any platform, plenty of libraries)

A lot of online resources and examples

Other alternatives for Java?

◆ JavaFX: soon becomes the new standard for Java UI programming, supporting a variety of different devices

#### **« widgets » (window gadgets)**

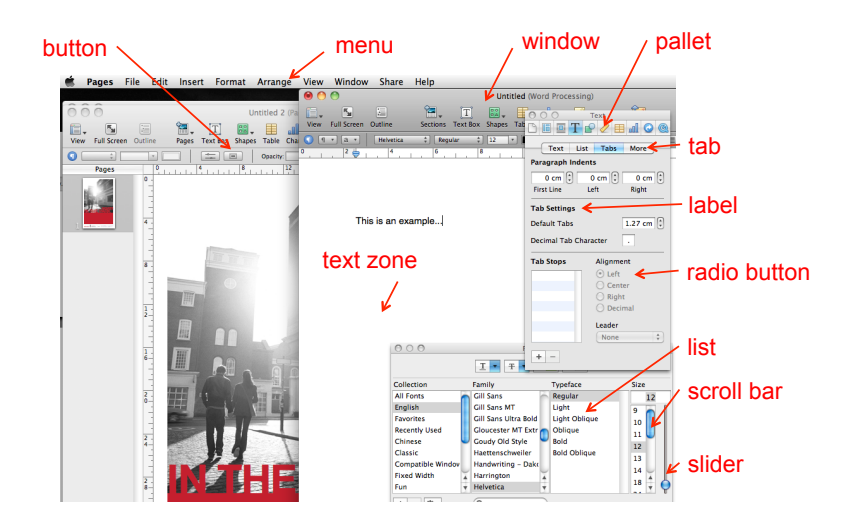

#### **Swing widgets**

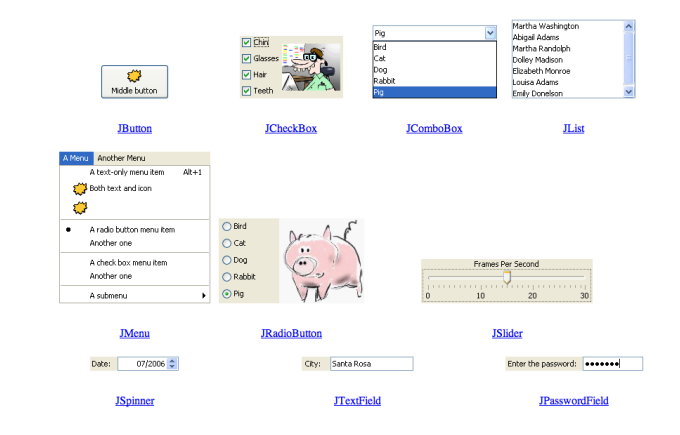

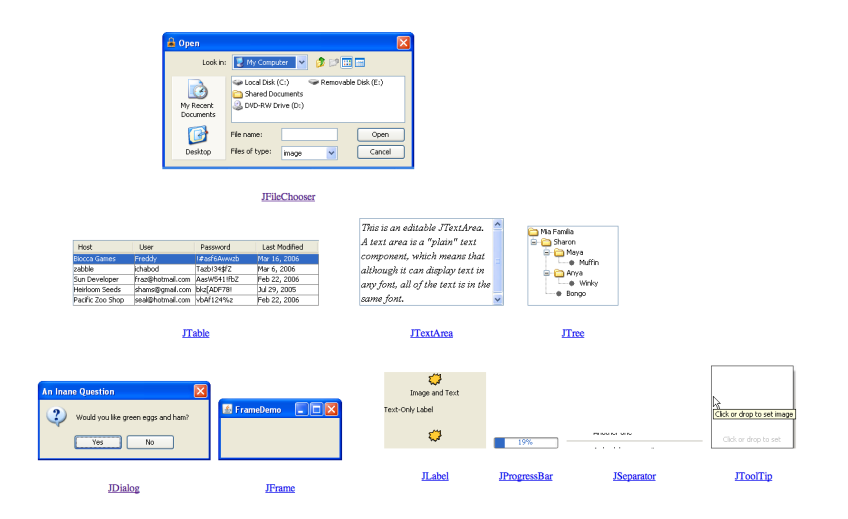

## **Swing widgets Widget complexity**

Simple widgets

! buttons, scroll bars, labels, …

Composite/complex widgets

- ! contain other widgets (simple or complex)
- **·** dialog boxes, menus, color pickers, ...

#### **Widget tree**

#### Hierarchical representation of the widget structure

! a widget can belong to only one « container »

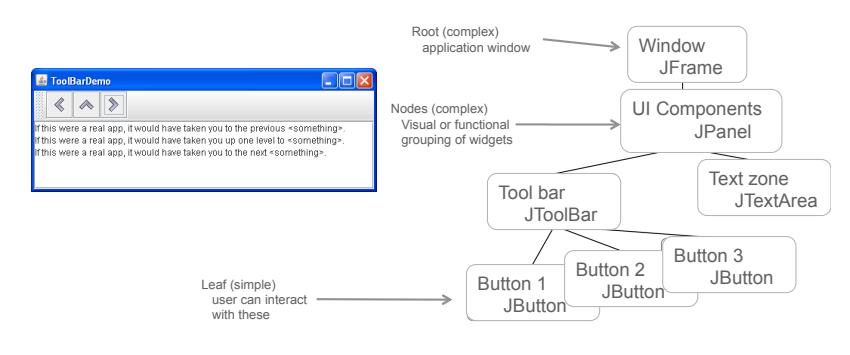

## **Swing widget classes**

- A GUI application has a top-level (container) widget that includes all others
- In Swing there are 3 types: JFrame, JDialog and JApplet
- They all contain other widgets (simple or complex), that are declared in the field **content pane**

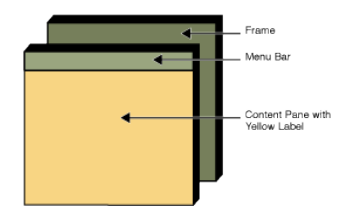

#### **Swing widget classes**

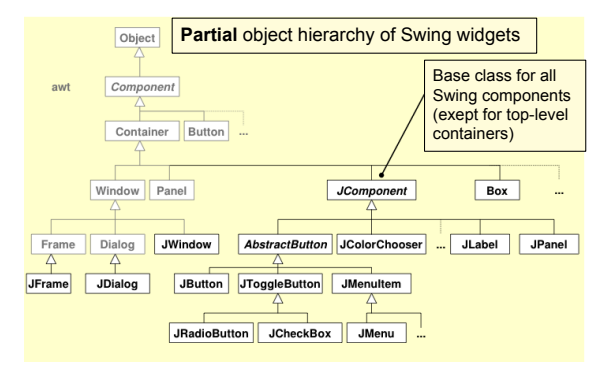

http://docs.oracle.com/javase/tutorial/ui/features/components.html

### **Swing JFrame**

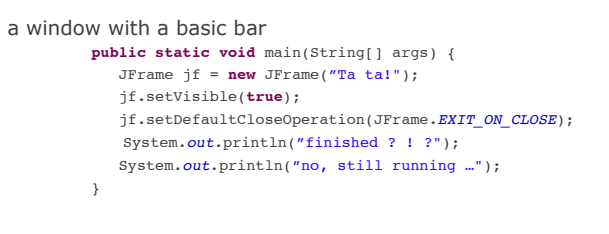

Useful functions public JFrame(); public JFrame(String name); public Container getContentPane(); public void setJMenuBar(JMenuBar menu); public void setTitle(String title); public void setIconImage(Image image);

> **This program does not terminate after "no, still running …"**

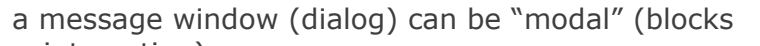

interaction)

usually attached to another window (when that closes, so does the dialog)

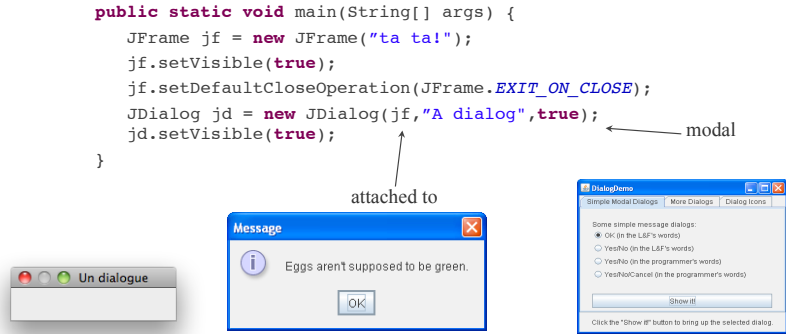

## **Swing JDialog No. 2018 19:30 Widget placement**

UI toolkits control widget placement:

- **.** should be independent of widget size (menu at least as big as its largest item, change of scrollbar size with document size, adjusting text flow)
- ! done in *layout managers* that can be added to container widgets

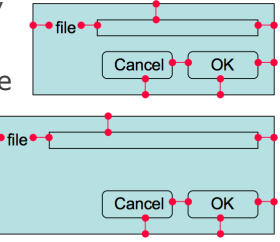

import javax.swing.\*; import java.awt.\*;

public class SwingDemo2 extends JFrame {

public void init() { this.setTitle("example 2"); getContentPane().add(new JLabel("Swing Demo 2")); Container contentPane = this.getContentPane(); contentPane.setLayout(new FlowLayout()); this.setDefaultCloseOperation(EXIT\_ON\_CLOSE);  $\bigcirc$   $\bigcirc$  cxample 2 contentPane.add(new JButton("clique ici")); contentPane.add(new JButton("clique là")); **Swing Demo 2** } clique ici public static void main(String[] args) clique là { SwingDemo2 frame = new SwingDemo2(); frame.init(); frame.setSize(200,200); frame.setVisible(true); }  $\}$  Bruce Eckel, Thinking in Java,  $2<sup>nd</sup>$  edition **Widget placement** 

#### General guides

- **EXECUTE:** embed geometry of a «child» widget to its parent
- **.** parent controls the placement of its children

#### Layout algorithm

- ! natural size for each child (to fit content)
- **Example 3 is size and position imposed by parent**
- ! constraints: grid, form, etc.

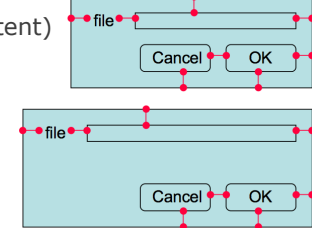

# **Layout managers (in Swing)**

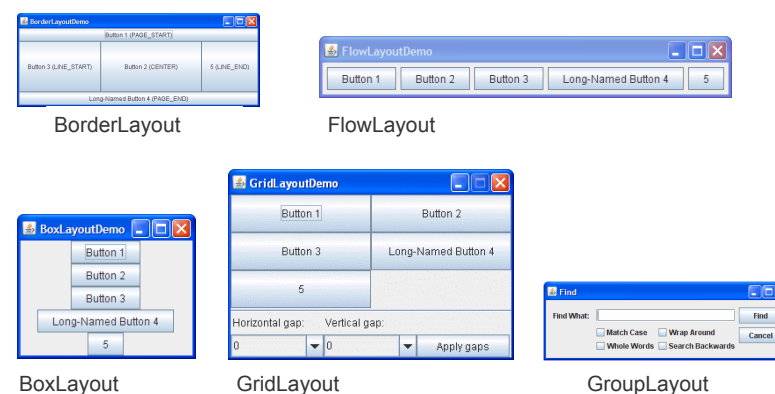

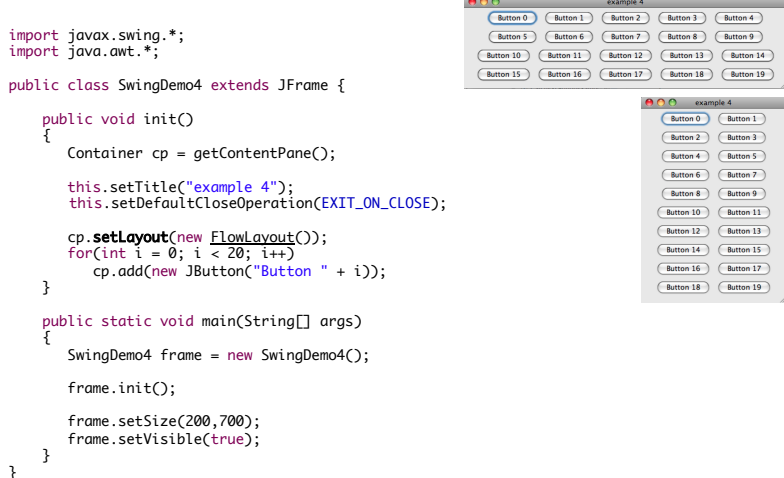

GridLayout gridLayout = new GridLayout  $(0,2)$ :

JPanel gridPanel = new JPanel(); gridPanel.setLayout(gridLayout);

gridPanel.add(new JButton("Button 1")); gridPanel.add(new JButton("Button 2")); gridPanel.add(new JButton("Button 3")); gridPanel.add(new JButton("Long-Named Button 4")); gridPanel.add(new JButton("5"));

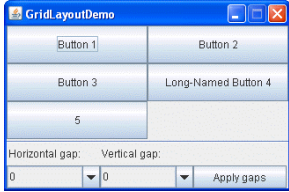

# **Layout managers (in Swing) Layout managers (in Swing)**

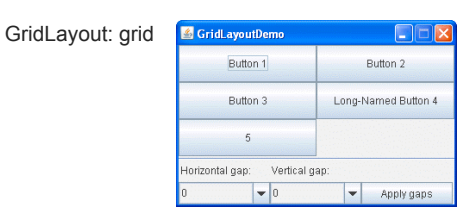

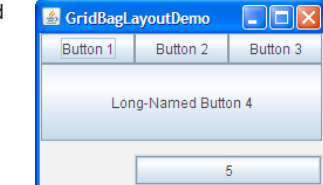

GridBagLayout: sophisticated grid

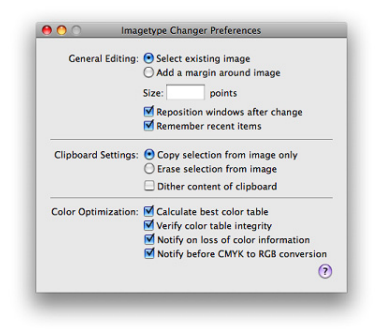

#### **Placement guides (Mac OS X) Placement guides (Mac OS X)**

**Center balance**: visual balance of a container's content between the left and right parts

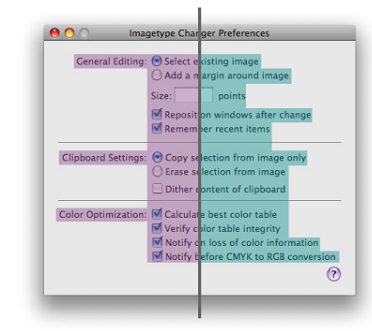

### **Placement guides (Mac OS X)**

**Alignement** 

#### Column of labels with right alignement Column of controls with left alignment  $ADQ$ anger Prefe General Editing: ● Select existing image Add a margin around image points Reposition windows after change Remember recent items Clipboard Settings: O Copy selection from image only Erase selection from image  $\Box$  Dither content of clipboard Color Optimization: V Calculate best color table Verify color table integrity Notify on loss of color information Notify before CMYK to RGB conversion  $\odot$

### **Placement guides (Mac OS X)**

**Spacing** 

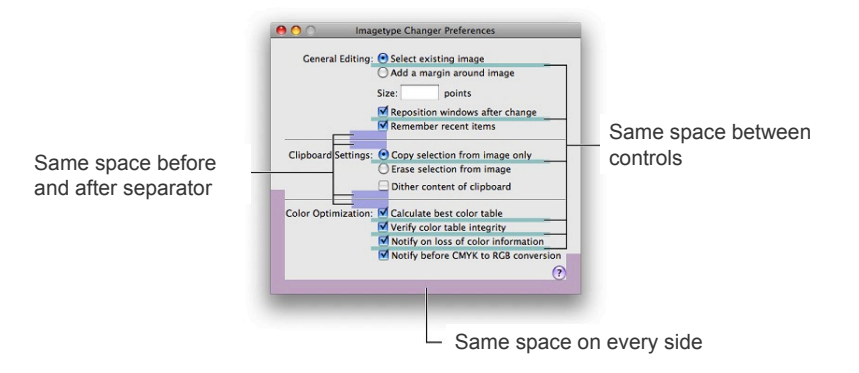

### **Placement guides (Mac OS X)**

#### **Alignement and consistency**

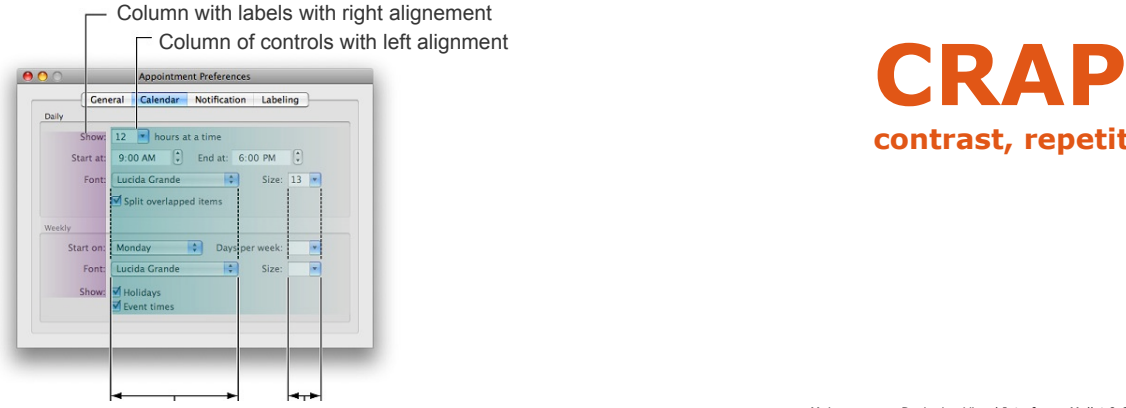

Consistency between controls of the same type

**contrast, repetition, alignment, proximity** 

Slide deck by Saul Greenberg. Permission is granted to use this for non-commercial purposes as long as general credit to Saul Greenberg is clearly maintained.<br>Warning: some material in this deck is used from other sources Major sources: Designing Visual Interfaces, Mullet & Sano, Prentice Hall / Robin Williams Non-Designers Design Book, Peachpit Press

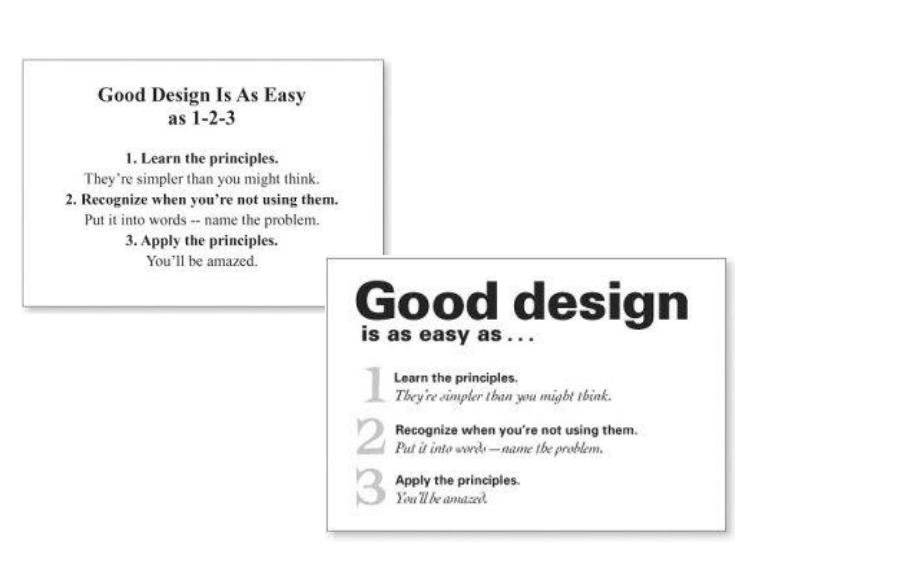

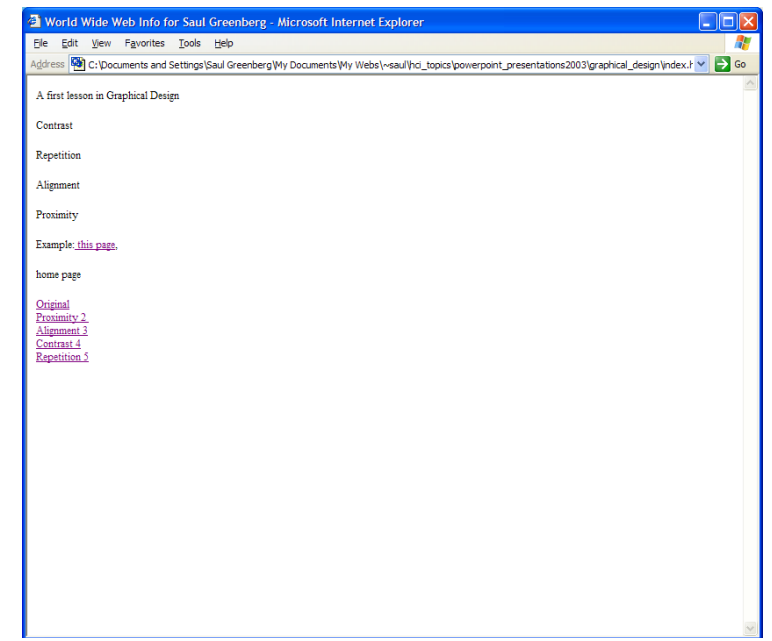

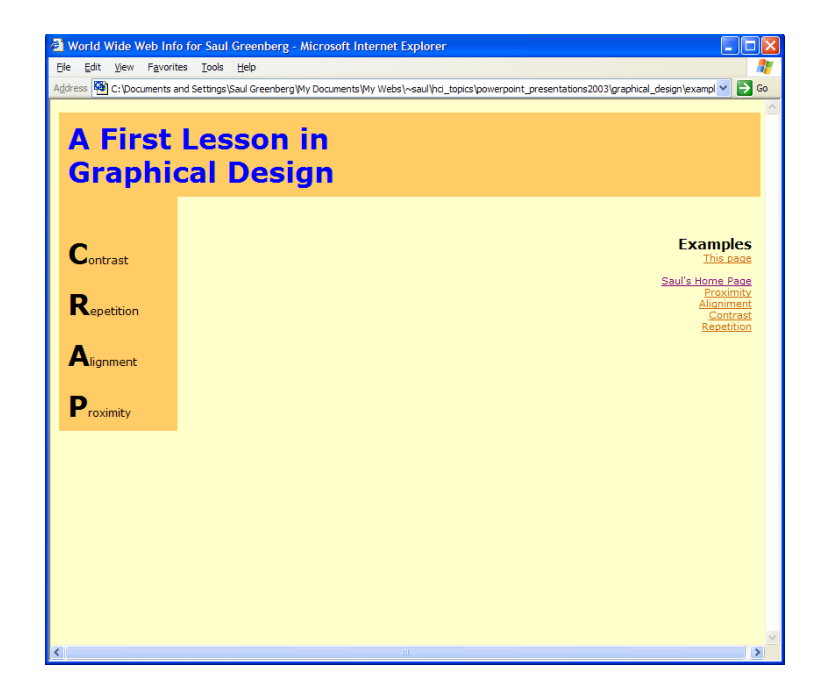

#### **CRAP**

**C**ontrast **R**epetition **A**lignment **P**roximity

Robin Williams Non-Designers Design Book, Peachpit Press

### **CRAP**

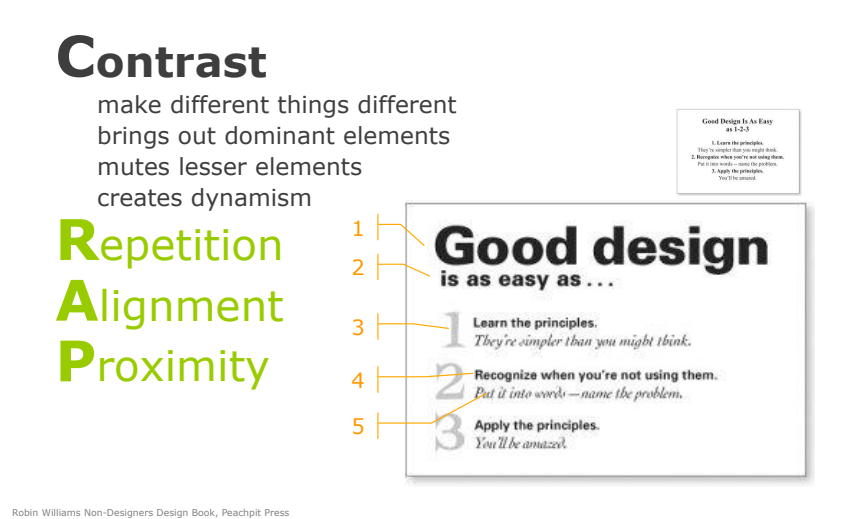

## **CRAP**

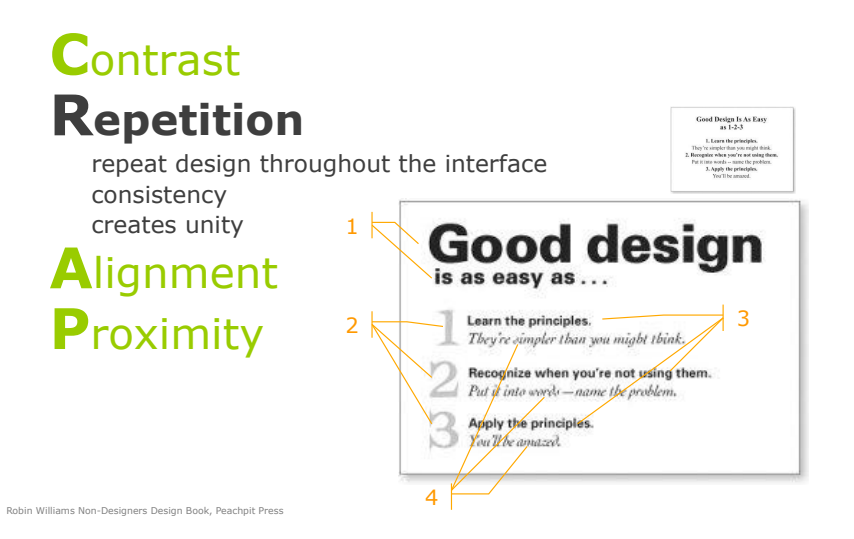

## **CRAP**

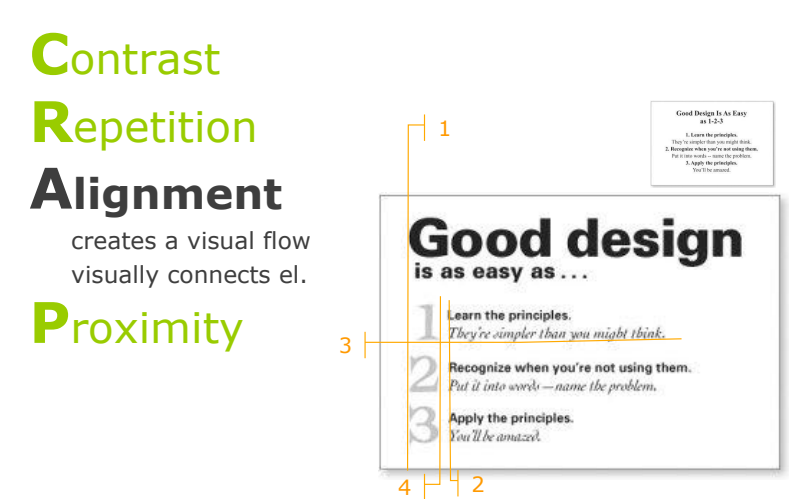

# **CRAP**

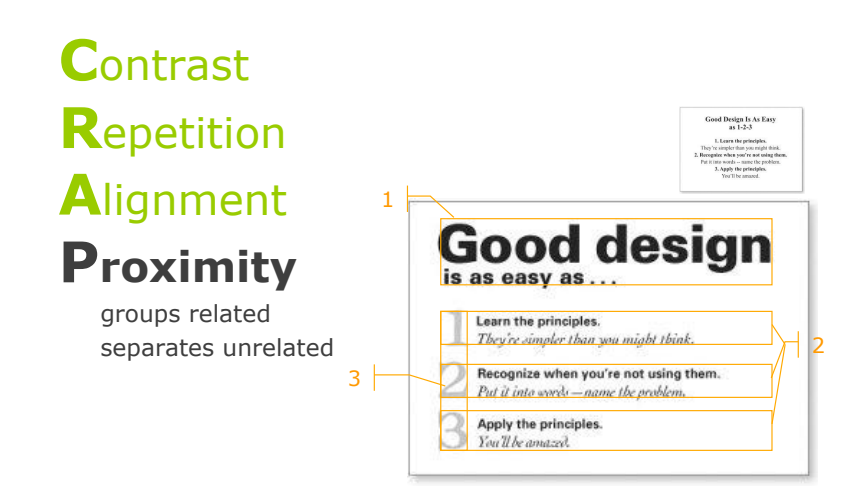

Robin Williams Non-Designers Design Book, Peachpit Press

### **Where does your eye go?**

title

subtext

three points

main point sub point

CRAP give you cues about how to read the graphic

#### **Where does your eye go?**

Boxes do not create a strong structure **• CRAP fixes it** 

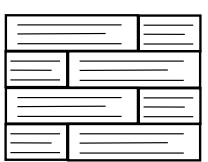

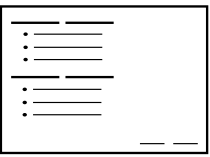

Robin Williams Non-Designers Design Book, Peachpit Press

**Where does your eye go?** 

Some contrast and weak proximity

- **·** ambiguous structure
- **·** interleaved items

Robin Williams Non-Designers Design Book, Peachpit Press

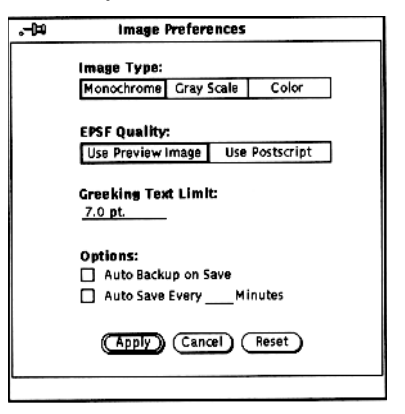

Good design

Learn the principles. They're simpler than you might think. Recognize when you're not using them. Put it into words - name the problem. Apply the principles. You'll be amazed.

 $\boldsymbol{\mathsf{x}}$ 

#### **Where does your eye go?**

L-M

Strong proximity (left/right split)

**·** unambiguous

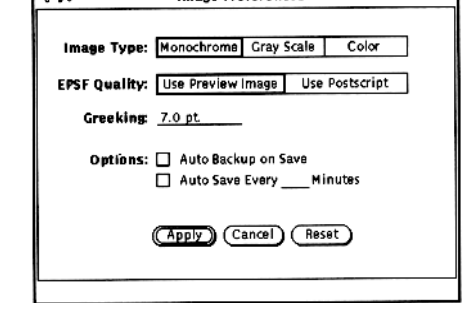

**Image Preferences** 

- 1

 $\checkmark$ 

#### **Where does your eye go?**

The strength of proximity

- **·** alignment
- white (negative) space
- ! explicit structure a poor replacement

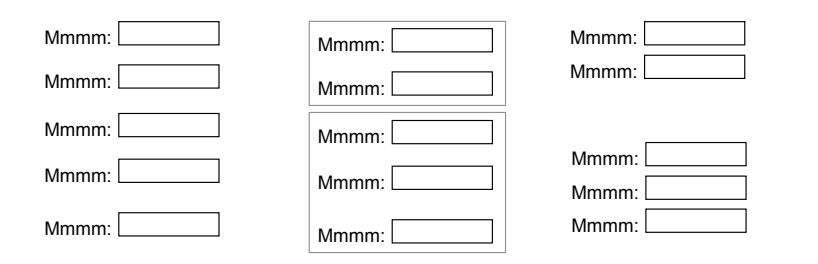

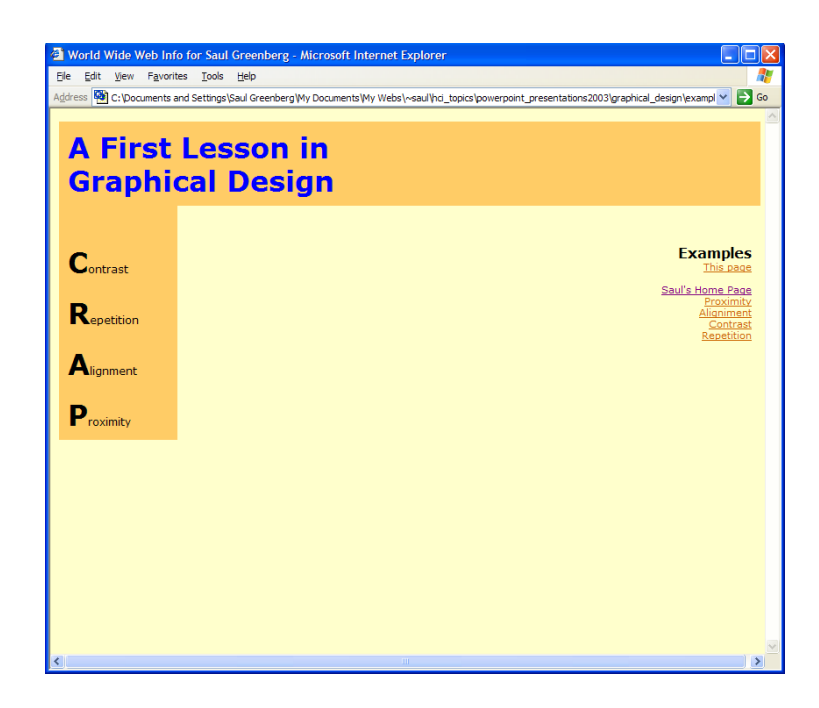

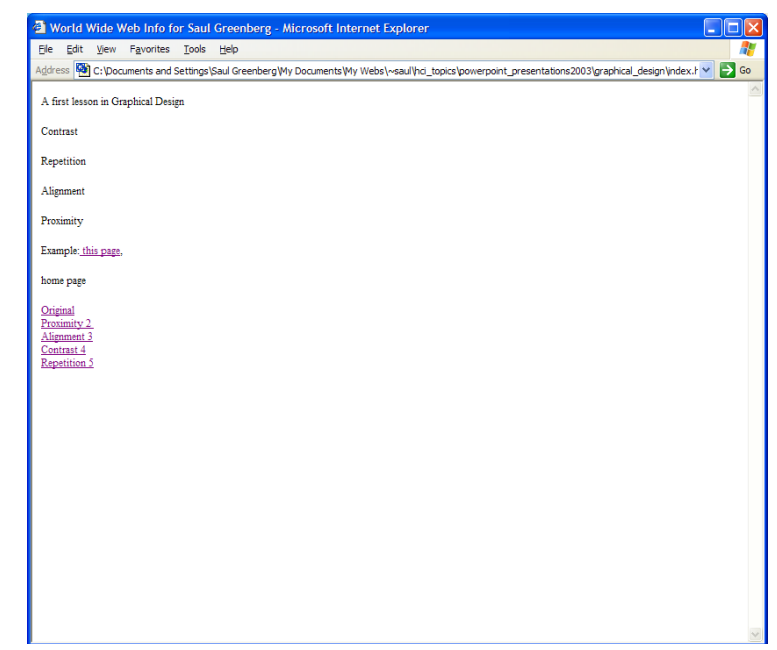

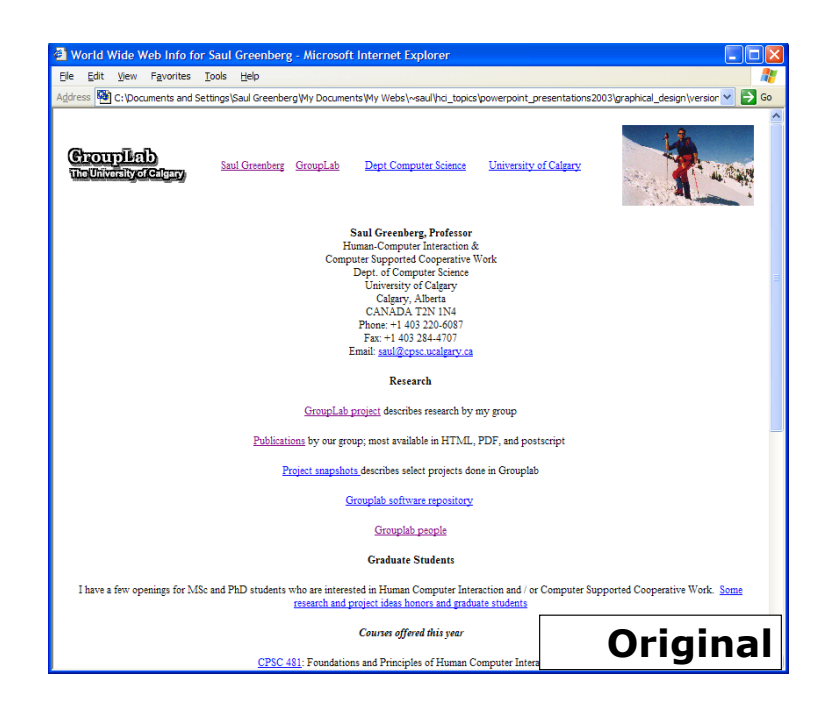

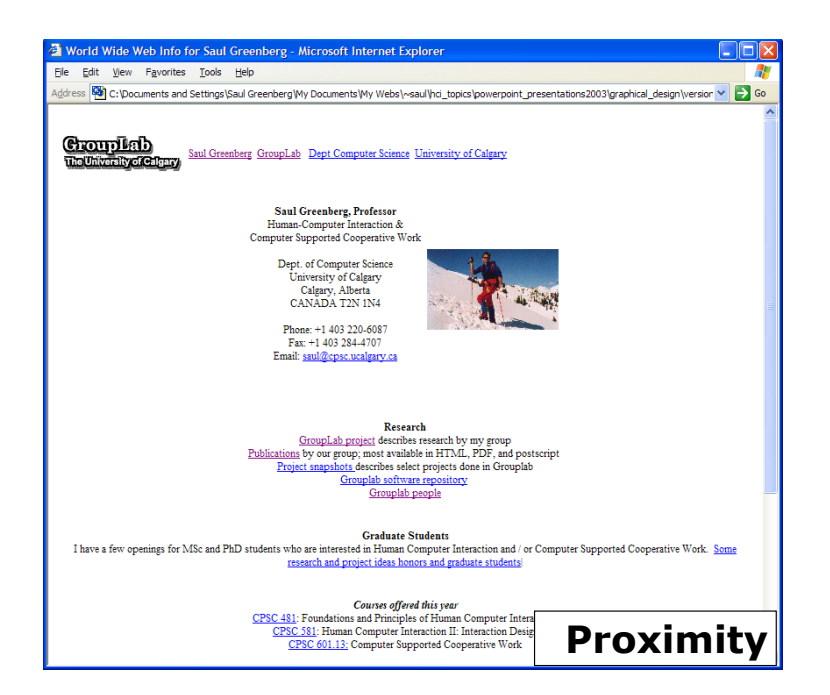

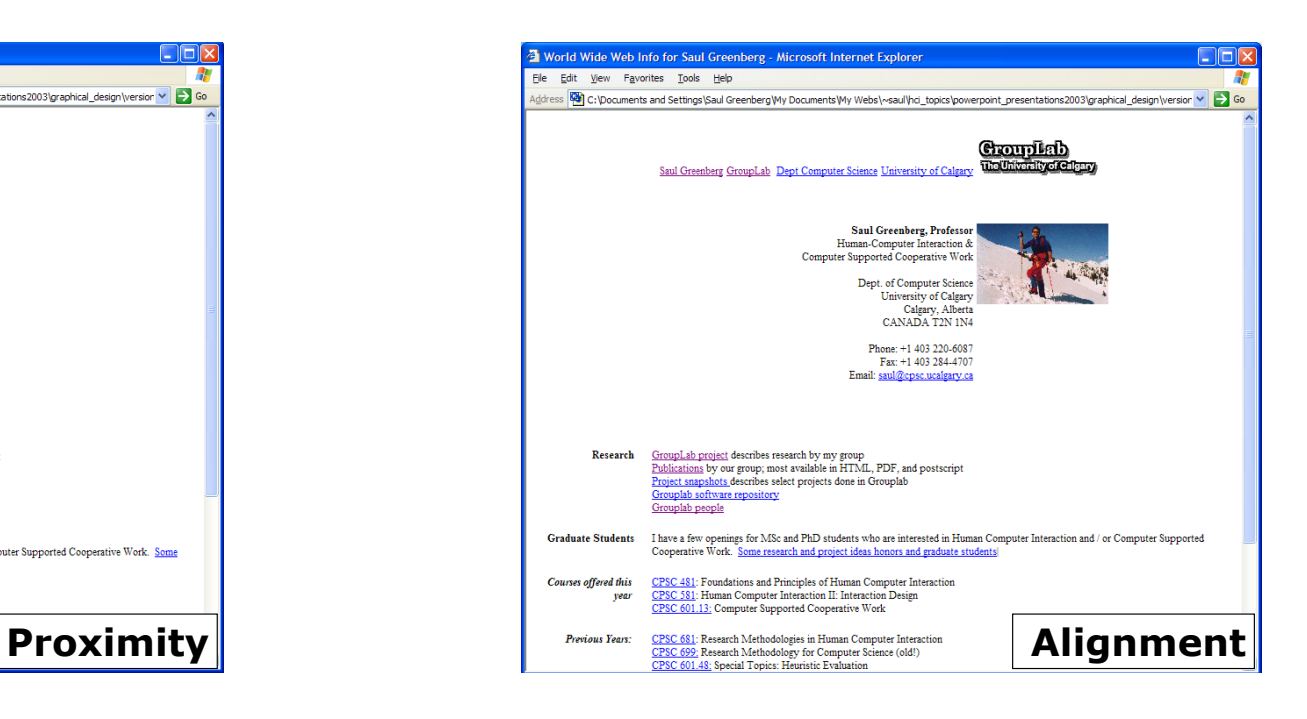

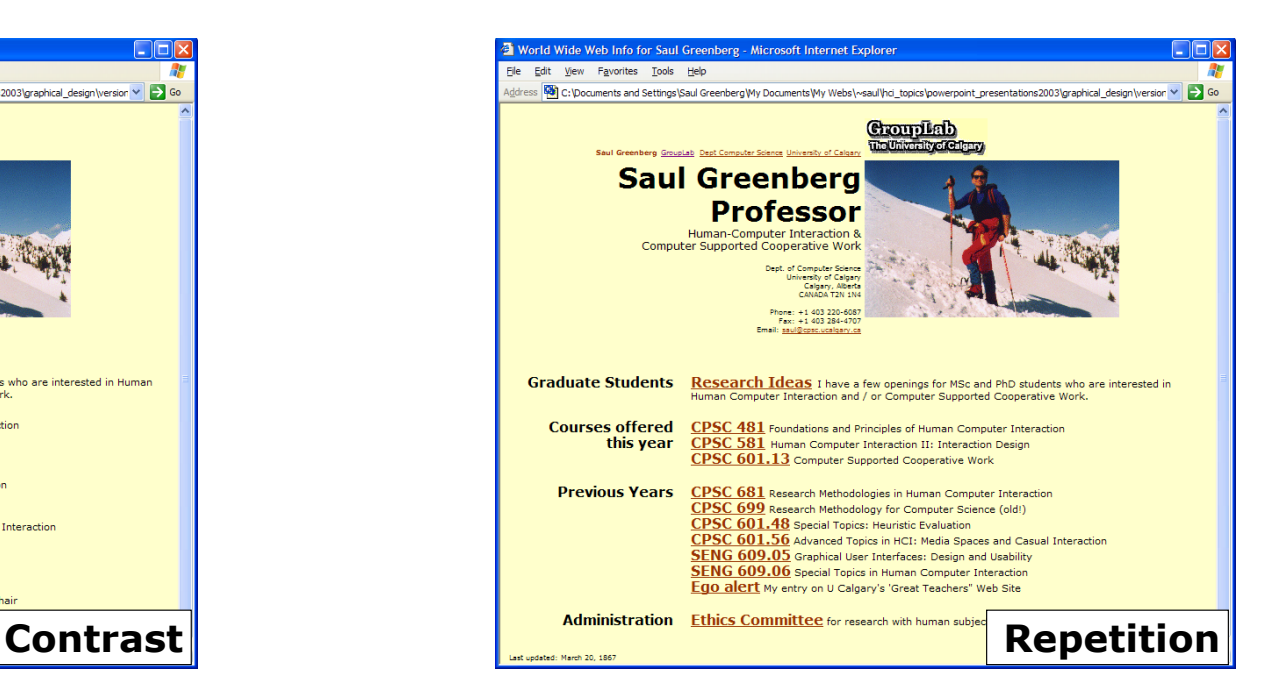

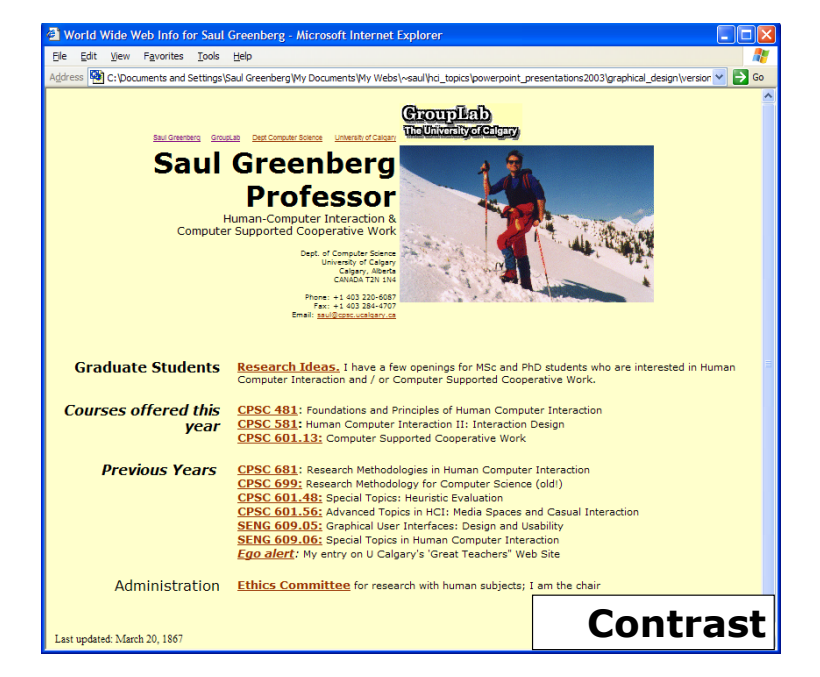

#### **Example of bad design**

#### Advanced FAX Settings Aptiva Communication Center Speaker setting Wait  $\sqrt{45}$   $\frac{4}{7}$  seconds for connection <u>Retry after  $\boxed{60}$   $\frac{\lambda}{\overline{x}}$ </u> seconds **Number of retries**  $\boxed{3}$   $\boxed{\frac{\lambda}{\overline{x}}}$ **Besolution**  $6$  Fine C Standard Maximum transmit rate: 14400 bps | Paper size: Letter [8½ x 11 in]  $\overline{\mathbf{r}}$ E Use custom editor: | xe C:\Phoenix\fax\_inst.wii" | Browse... **Save Cancel**  $He$

IBM's Aptiva Communication Center

# **Example of bad design**

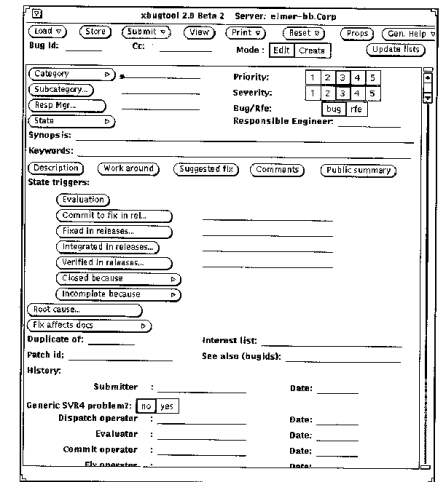

(Mullet & Sano, 1995)

#### **Reparing the layout**

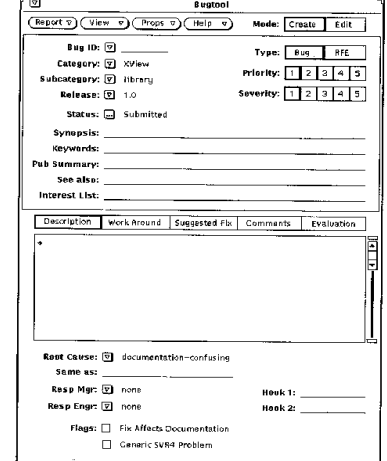

### **Reparing the layout**

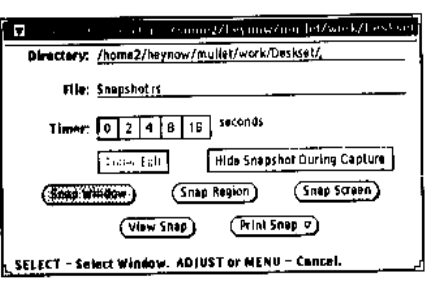

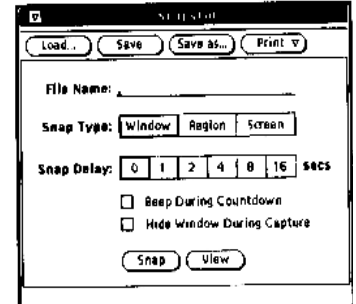

#### **« widgets » (window gadgets)**

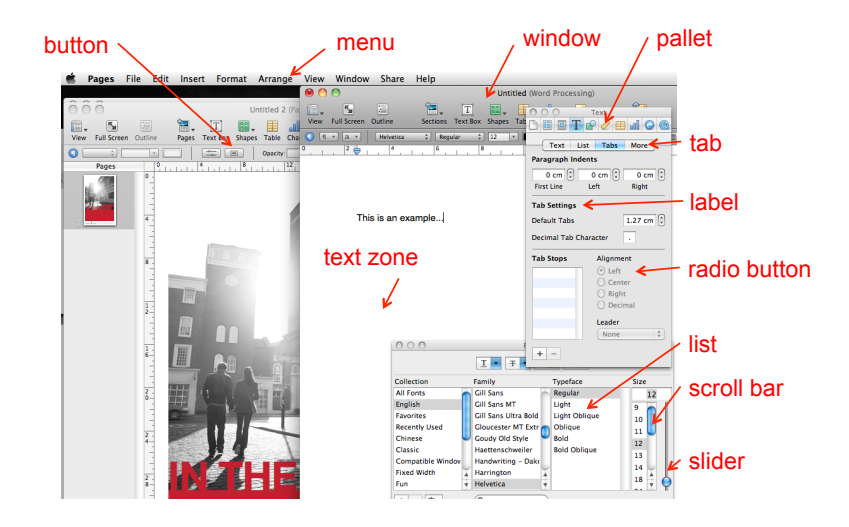

### **Facets of a widget**

#### **Facets of a widget**

#### Presentation appearance

Behavior reaction to user actions

Interface with the application notification of state changes

Example: Button border with text inside « pressing » or « releasing » animation when clicked call function when the button is clicked

#### **Variable wrappers (active variables)**

two-way link between a state variable of a widget and another application variable (in Tcl/Tk referred to as *tracing*)

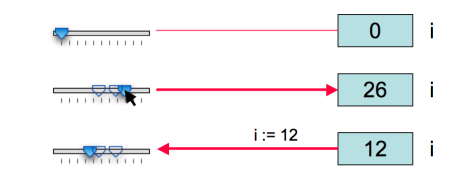

#### problems

- **.** limited to simple types
- ! return link can be costly if automatic
- **.** errors when links are updated by programmers

#### **Event dispatching**

widgets act as input peripherals and send events when their state changes

a while loop reads and treats events

associate an object to a widget, and its methods to changes in the widget state

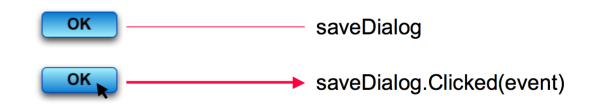

### **Event dispatching**

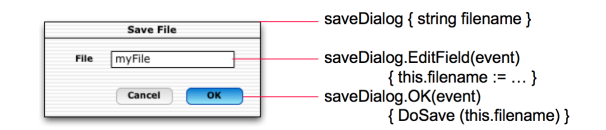

 divide event sending and treatment better encapsulation (inside widget class)

#### **Callback functions**

Registration at widget creation

 $OK$ 

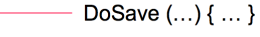

Call at widget activation

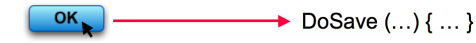

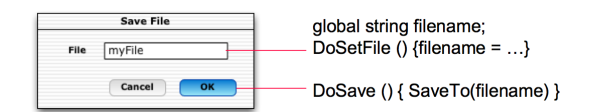

#### **Callback functions**

Problem: spaghetti of callbacks

Sharing a state between multiple callbacks by

- ! global variables that widgets check: too many in real applications
- ! widget trees: callback functions are called with a reference to the widget that called it (visible in the same tree) Fragile if we change the structure of the UI, does not deal with other data not associated to widgets (e.g. filename)
- ! token passing: data passed with the callback function call

#### **Callback functions**

```
/* callback function */ 
void DoSave (Widget w, void* data) {
    /* retrieve file name */
      filename = (char**) data; 
    /* call an application function */ 
    SaveTo (filename):
    /* close the dialog */ 
     CloseWindow (getParent(getParent(w)));
}
/* main program */ 
main () {
     /* variable with file name */ 
     char* filename = ";
     … 
/* create a widget and assosiate a callback */ 
     ok = CreateButton (....);RegisterCallback (ok, DoSave, (void*) &filename); 
     …
/* event manager loop */ 
     MainLoop ();
```

```
}
```
# **Event listeners (Java)**

a variation of callbacks in Java:

- methods of type **AddListener** that do not specify a callback function but an object (the *listener*)
- when a widget changes state, it triggers a predefined method of the *listener* object (e.g. *actionPerformed*)

# **Event listeners (Java)**

```
public class ClickListener implements ActionListener 
{
    public void actionPerformed(ActionEvent e){
           JButton button = (JButton)e.getSource();
           …
    }
}
…
ClickListener listener = new ClickListener();
JButton button = new JButton(''Click me''); 
button.addActionListener(listener);
…
```
# **Event listeners (Java)**

#### **Anonymous Inner classes**

…

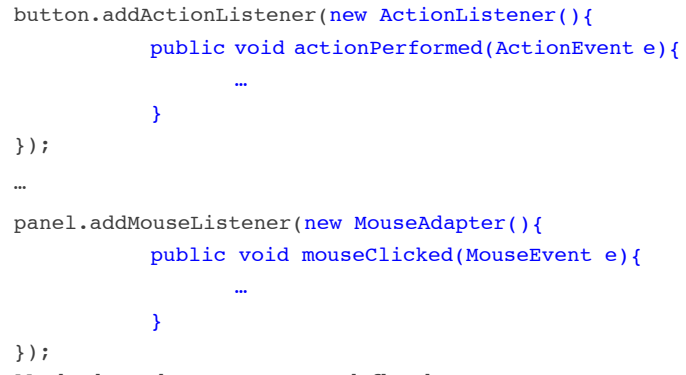

**Methods and events are predefined** 

# **Event listeners (Java)**

#### **Anonymous Inner classes**

"new <class-name> ()  $\{$  <br/>body>  $\}'$ "

this construction does 2 things:

! creates a new class without name, that is a subclass of <class-name> defined by <br/>>body> **.** creates a (unique) instance of this new class and returns its value

this (inner) class has access to variables and methods of the class inside which it is defined

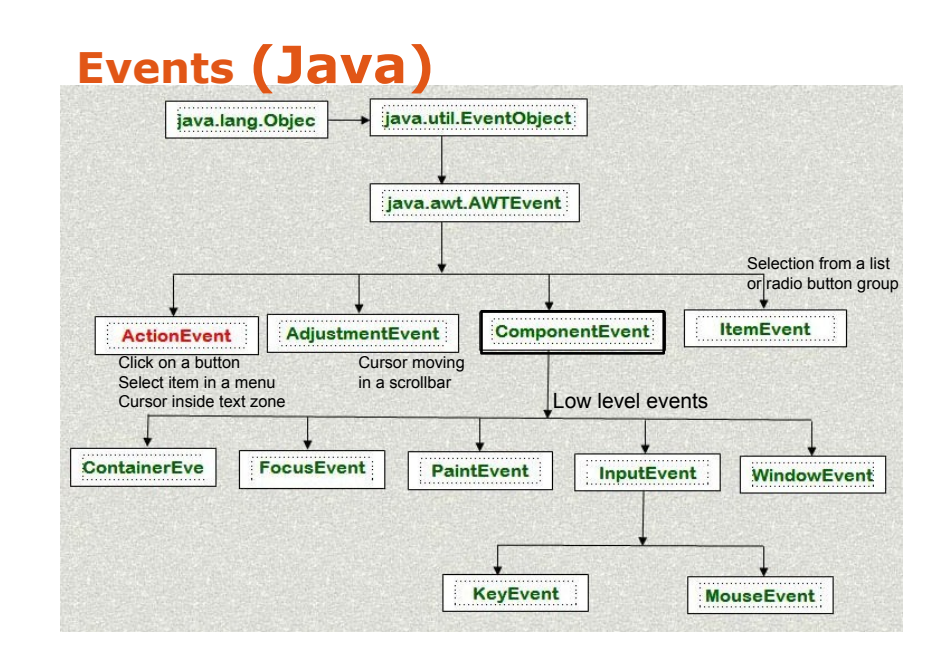

# **Events and listeners (Java)**

Each has a source (e.g. JButton, JRadioButton, JCheckBox, JToggleButton,JMenu, JRadioButtonMenuItem, JTextField)

Can get it with the function **getSource()** 

(Listeners) need to implement the interface that corresponds to event e.g. ActionEvent => ActionListener :

```
public interface ActionListener extends EventListener {
   /** Invoked when an action occurs.*/ 
   public void actionPerformed(ActionEvent e)
}
```
# **Events and listeners (Java)**

all events inherit from the class EventObject

- all listeners correspond to an interface that inherits from EventListener
- a class receiving notification events of some type needs to implement the corresponding interface:
	- ActionEvent "" ActionListener
		-
	- " MouseEvent ""
	MouseEvent
		-
- 
- **Exercise 2 Ney Event 1 New York 1 New York 1 New York 1 New York 1 New York 1 New York 1 New York 1 New York 1 New York 1 New York 1 New York 1 New York 1 New York 1 New York 1 New York 1 New York 1 New York 1 New York 1**
- ! ...

listeners need to be registered (added) to widgets

- a listener can be added to multiple widgets
	- ! e.g. one listener handles events from multiple buttons
- a widget can have many listeners
	- ! e.g. one for "click" events and for "enter" on button events

#### **Events and listeners (Java) « drag-and-drop » to think about**

What are the affected « widgets »? What are the events?

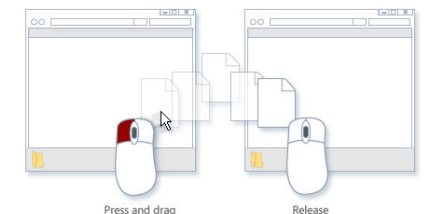

How to describe this interaction with a « event listener » ?

#### **Interface toolkits**

Event-action model

- ! can lead to errors (e.g. forgotten events)
- ! difficult to extend (e.g. add hover events)
- **•** complex code

Hard to do things the toolkit was not designed for

e.g., multi-device input, multi-screen applications, advanced interaction techniques (CrossY)